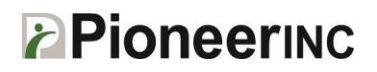

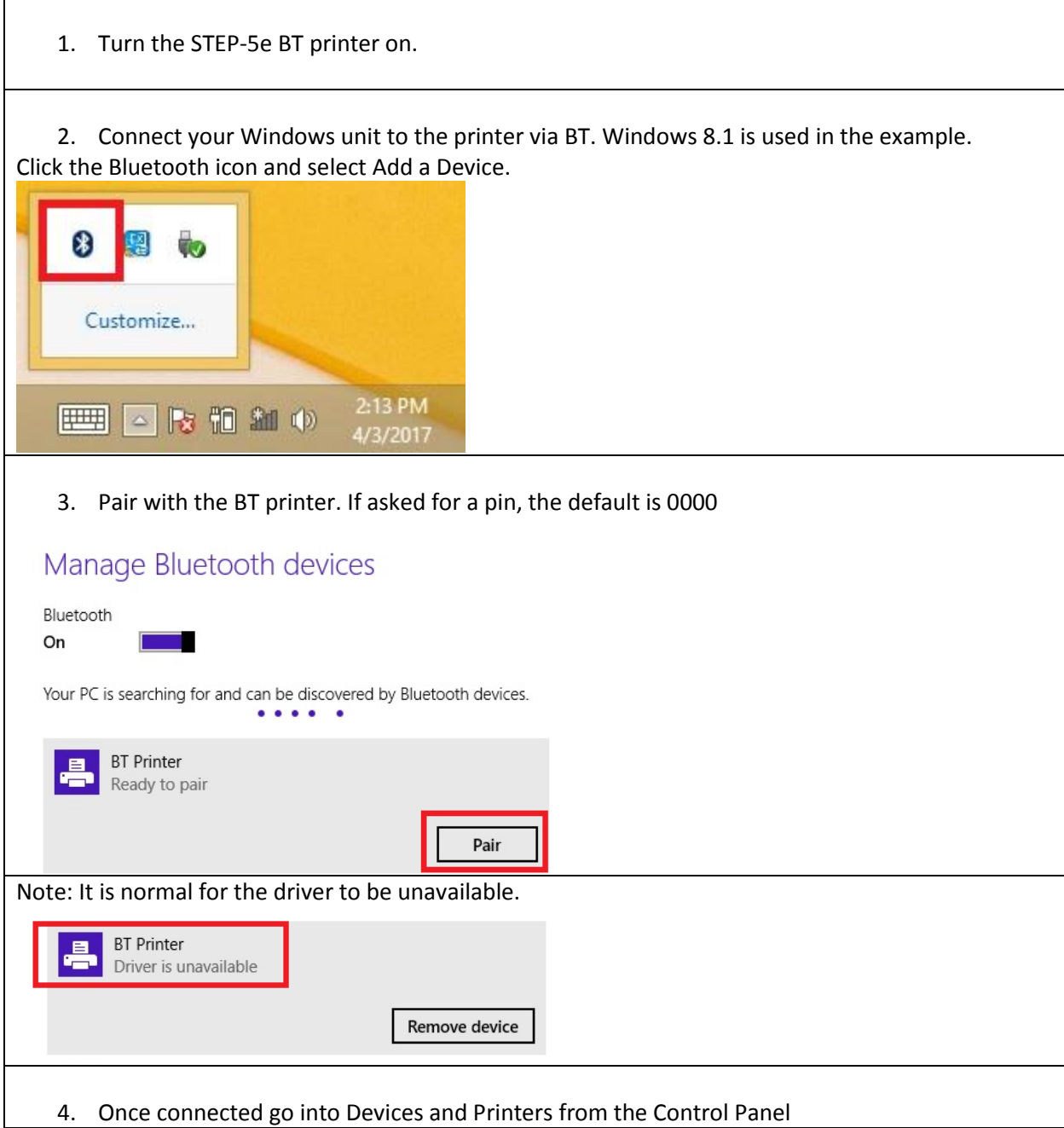

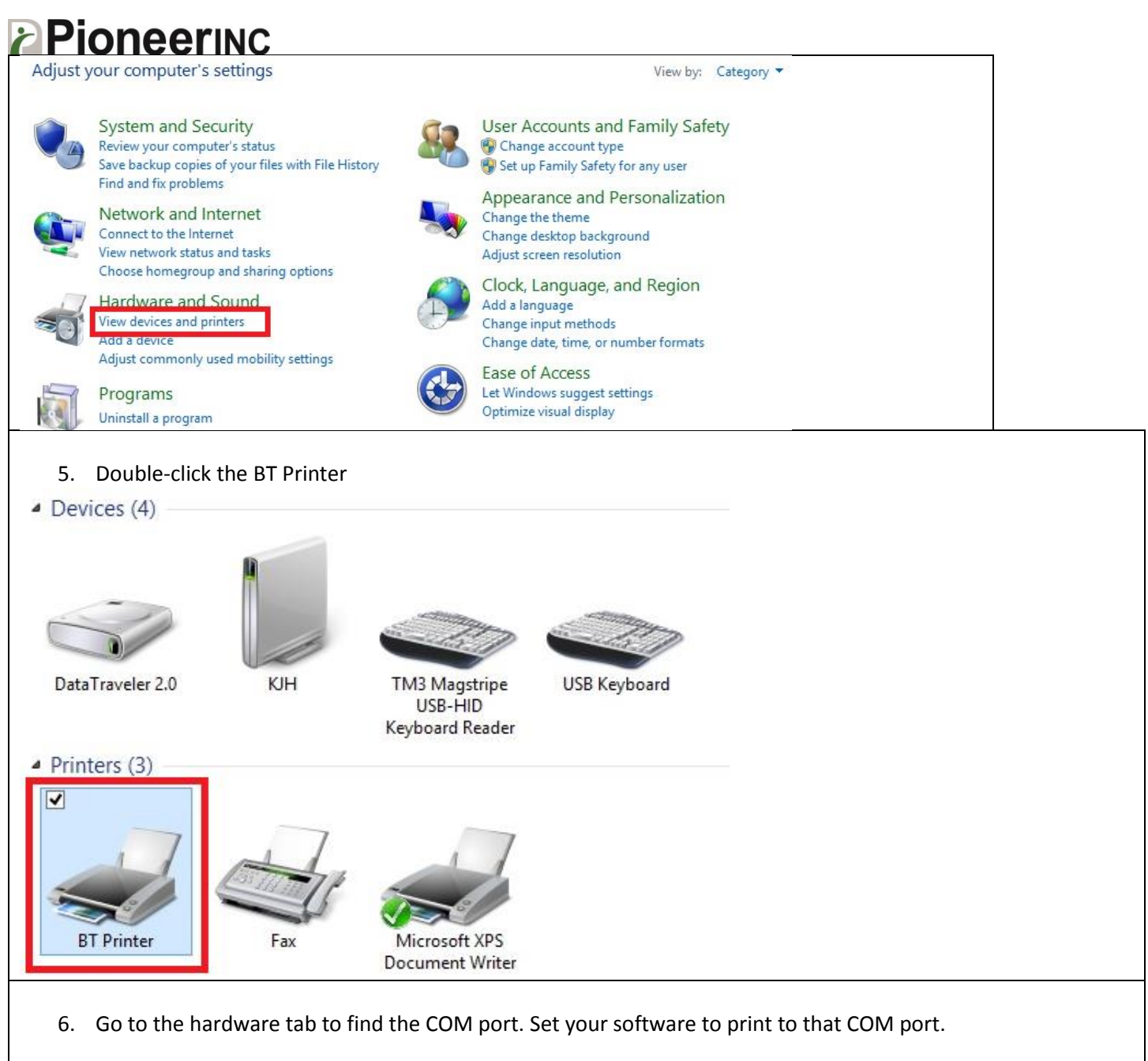

## *E* Pioneering

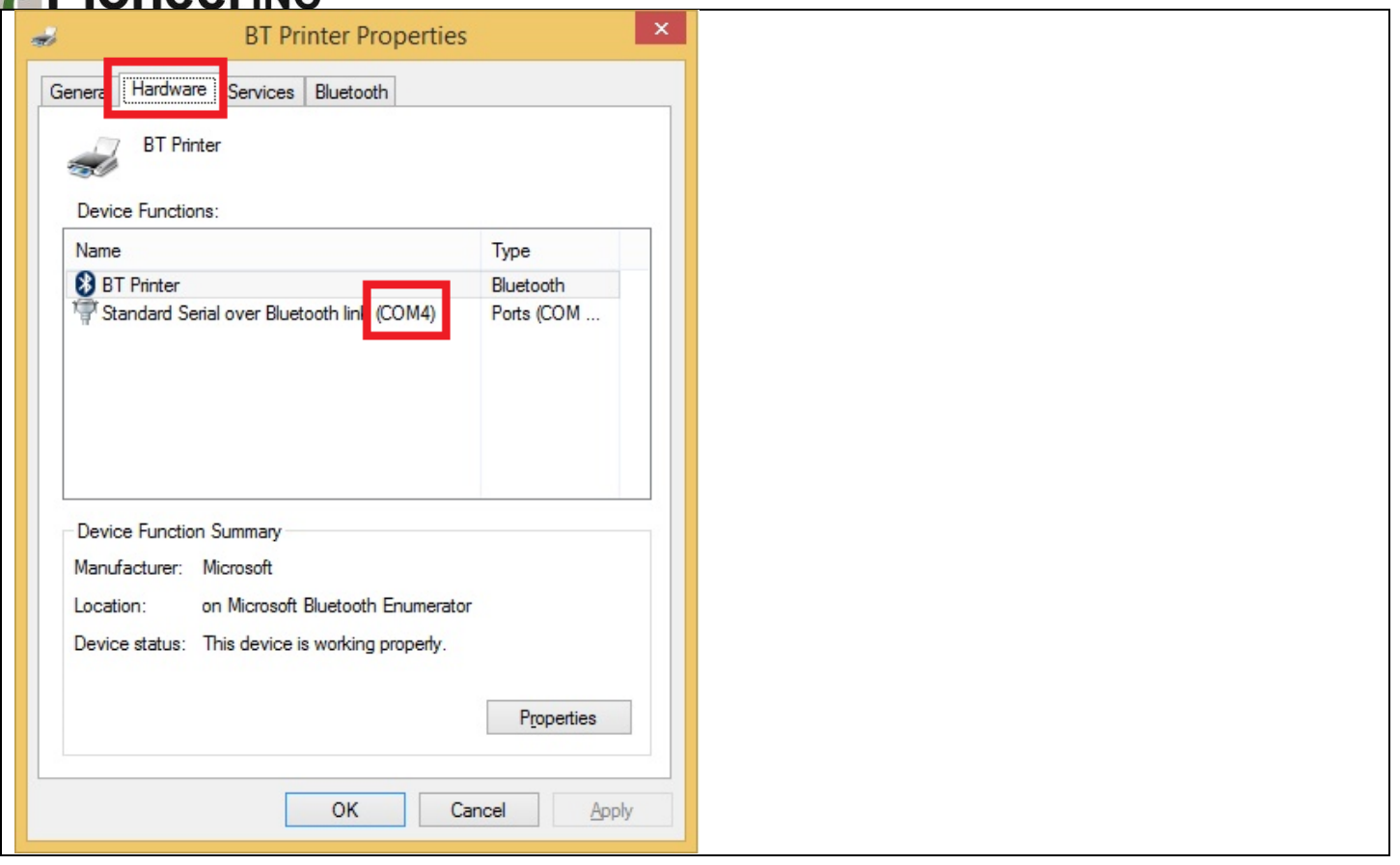

## **Pioneering**

You may also change the COM port assigned to the printer if needed. To do so click on Standard Serial over Bluetooth link and click on Properties. Then click on the Port Settings tab and click Advanced.

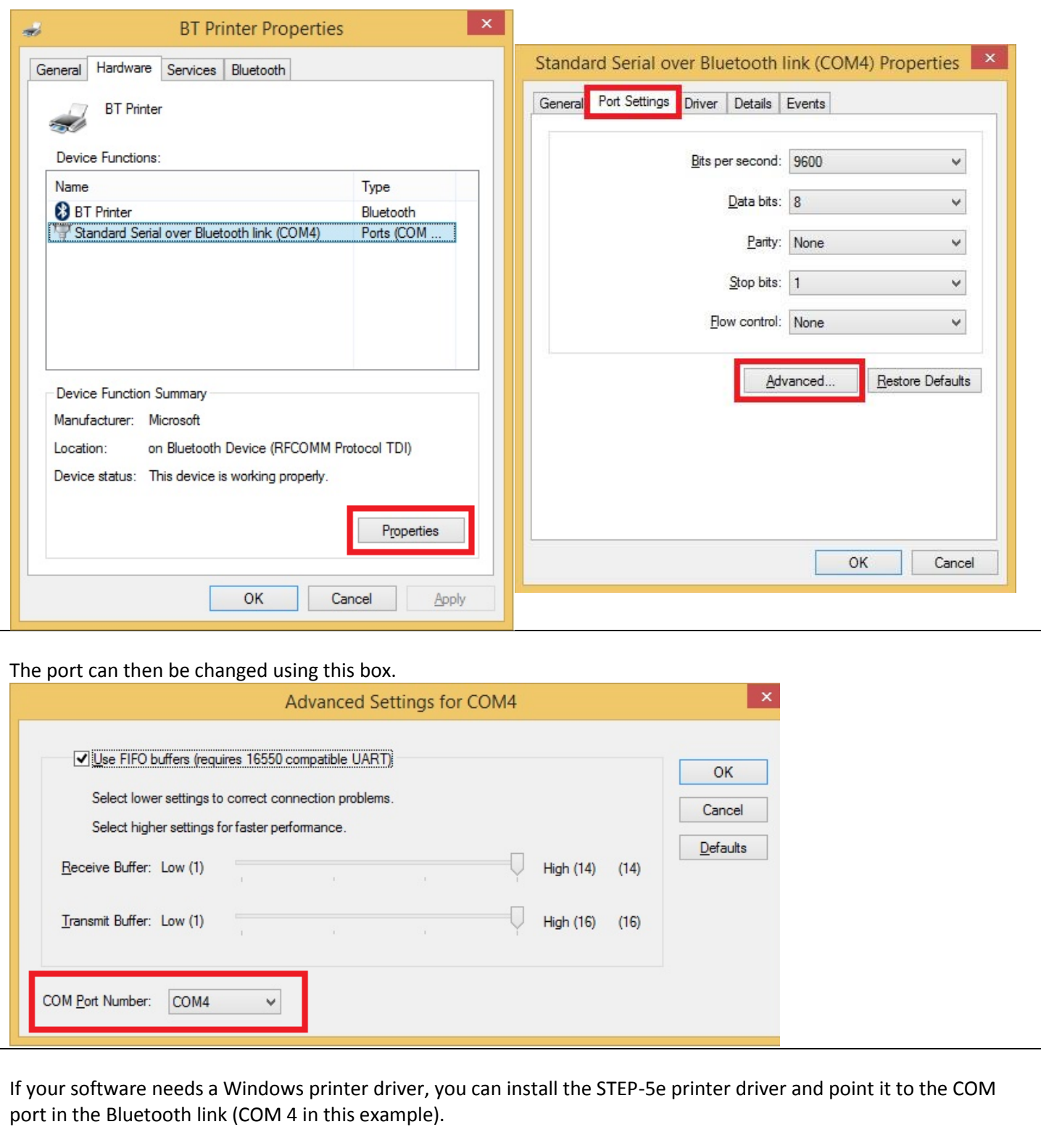

[end of doc]